## ライティング徒然草

エグゼクティブ・アドバイザー 林 健一

## 第 14 回 開発今昔物語

本コラムでは,第 10 回から第 13 回まで治験の評価方法や解析方法の変遷をまとめてき た。その締めくくりとして,これから 2 回にわたって昭和・平成時代の仕事のやり方を振り返るこ とにする。パソコンの演算処理速度が向上し,ソフトウェアも充実した現在では信じられないほ ど,当時の仕事には苦労が多く,何かの参考にしていただければ幸いである。なお,各エピソー ドは年代順にまとめたつもりだが,私の記憶に頼ったため,多少の前後があるかもしれない。あ らかじめご了承いただきたい。

## (1) SAS のプログラム

統計解析ソフト SAS を使うためにはプログラムを作成する必要があり,現在では作成したプ ログラムを SAS 上に保存することが可能である。このため,誤りがないことを検証したプログラ ムを保存しておけば,解析のたびに最初からプログラムを作成しなくてもよい。しかし,1980 年 代前半の SAS にはこの機能がなかった。これはその当時,私が製薬企業に入社して 1~2 年目 頃の話である。

SAS のプログラムでは,解析の対象となるデータセットと変数を指定したうえで,実行したい プロシジャを入力する。プロシジャというのは,特定の解析をするために必要な処理をまとめたも  $\sigma$ で,たとえば,定性データのクロス集計表を作成して $\chi^2$ 検定を実施したいときには FREQ と いうプロシジャを実行すればよい。当時の臨床試験の統計解析はシンプルで,品目に関係なく, 実施する集計と仮説検定はほぼ同じであった。このため,実行するプロシジャは限られており,プ ログラムも短かかった。

ある日,私は臨床試験のデータを解析するために SAS のプログラムを作成していた。実施す る解析は日頃からやり慣れたもので,この日の作業も短時間で終了するはずであった。ところ が,打ち込んだプログラムの実行を命じても,SAS は微動だにしない。要するに,プログラムのど こかが間違っているのだが,何度確認しても,指定したデータセットやプロシジャに間違いはな い。そうこうするうちに時間はどんどん過ぎ,気がつくと,時計は夜の 8 時を回っていた。

ここまできて,やっと私は間違いに気がつく。何のことはない。プロシジャを実行するためには 最終行に「run;」と打つ必要があるのだが,このセミコロン(;)の代わりに,コロン(:)を打ってい たのである。気がついた私は 1 文字を修正してエンターキーを叩いた。すると,SAS は何事もな

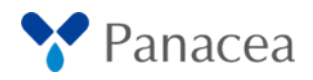

かったかのように動き始め,即座に解析を終了した。たった 1 文字の打ち間違いで,実に 4 時 間以上を無駄にしたのである。このときのやり場のない怒りは今でも鮮明に覚えている。

後年,東京大学医学部生物統計学教室の大橋靖雄教授とお近づきになり,ある時にこの話 をすると,先生は笑いながらこうおっしゃった。

「テキストエディタでプログラムを書いてから,SAS に流せばよかったんだよ。そうすれば,毎 回プログラムを打ち直さなくてすんだのに」。

とはいうものの,この時代に使用したのは MS-DOS のコンピュータで,マウスを使ってコピー &ペーストができるようになるのは遙か先のことである。実行したい作業はすべてコマンドを打ち 込んで命令するしかなく,エディタで作成したテキストを SAS に流し込むことなど,私に思いつ けるはずもなかった。なるほど,能力の違いはこういうところに出るんだな,と痛感したものであ る。

## (2) 連続用紙の廃棄

1980 年代後半にワープロ専用機がオフィスに普及するまで,パソコンで作成した文書は, A4 版や B5 版のコピー用紙ではなく,連続用紙に出力していた。これはミシン目に沿って 1 枚 ずつ切り離せるようになった用紙が蛇腹式に折りたたまれたもので,ひどくかさばったため,保 存には大量のスペースを必要とした。

ただし,廃棄するのは簡単であった。用紙が蛇腹に折りたたまれているため,最初の 1 枚をシ ュレッダーの歯にかませてやれば,2 枚目以降は自動的に取り込まれていったのである。このた め,シュレッダーのスイッチを入れた後は,一杯になった紙くずを捨てることを除いて,特にやるこ とはなかった。ただし,この廃棄方法に気づかず,ミシン目に沿って数枚ずつ用紙を切り離してか ら廃棄する人も多かった。

同じフロアで仕事をしていた課長もその 1 人で,ある年の暮れ,全社一斉の大掃除の最中に シュレッダーの前を通りかかると,連続用紙の廃棄に悪戦苦闘している姿をお見かけした。この 課長には日頃からお世話になっていたので,立ち止まって連続用紙を引き取ると,要領のよい廃 棄方法を実践してみせた。すると,課長はこちらが恐縮するほど感謝してくれ,なんと,大掃除の 終了後には私を飲みに誘ってくれたのである。このときほど「情けは人のためならず」という格言 を実感したことはない。

(3) メンディングテープ

ワープロソフトで作成した文書に化学構造式やグラフを図としてペーストできるようになるの は,アップル社のコンピュータ Macintosh が登場してからである。それまでは構造式やグラフを

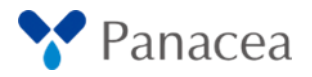

作成するソフトウェアがなく,手作業でこれらを作成した後,専門の業者にトレースを依頼して見 栄えのする図に仕上げていた。このため,文書に図を挿入する場合には,ワープロ専用機で文 章を打って印刷した後,トレースされた図を縮小コピーし,文章の余白に糊づけするという作業 が必要であった。

このときに要求されたのは,図を貼りつける場所と面積を正確に見積もったうえで,その部分 を空白にして文章を打つ能力である。このときの見積もりが甘いと,縮小コピーを何度も繰り返 すことになり,せっかくトレースした図が不鮮明になったり,コピーに伴う汚れがついたりした。もう 一つ要求されたのがメンディングテープを上手に使う能力である。実は,単に図を糊づけするだ けだと,貼りつけた部分の外周がコピー時に黒い線として浮き出てしまう。この問題を解決する のがメンディングテープで,糊づけした図の外周にテープを貼ると,線が出なくなったのである。

このときの注意点は,テープをゆるく貼って気泡を残すことである。几帳面な人はどうしてもテ ープ内に残った気泡を取り去りたくなるものだが,そうすると,貼りつけた部分の段差をコピー機 が認識できるようになり,線が浮き出てしまう。このため,線を完全に消せる貼り方を修得するに はそれなりの経験が必要であった。当時,職場にはこの技術を極めた女性がいて,私はこの女 性にノウハウを伝授していただいた。にもかかわらず,せっかく身につけた技術を発揮する機会 はもはや存在しない。時代は変わったのである。

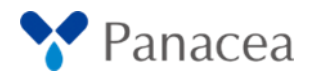